**Тема урока: «Создание таблиц в MS Word»**

**Таблицу можно вставить несколькими способами:**

**С помощью команды текстового меню** Таблица -> Вставить -> Таблица

**С помощью кнопки «Добавить таблицу»** 

**С помощью кнопки «Нарисовать таблицу»**

## **С помощью команды текстового меню**

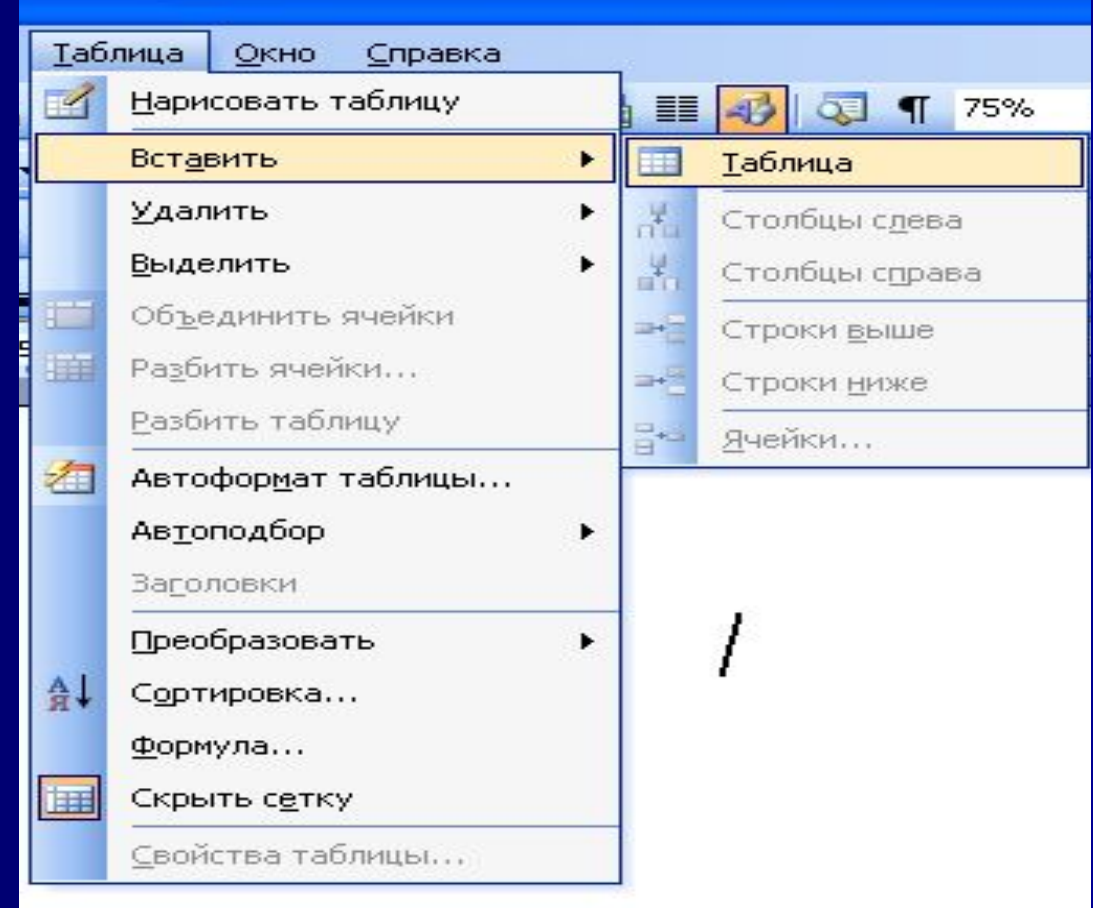

## **С помощью кнопки «Добавить таблицу»**

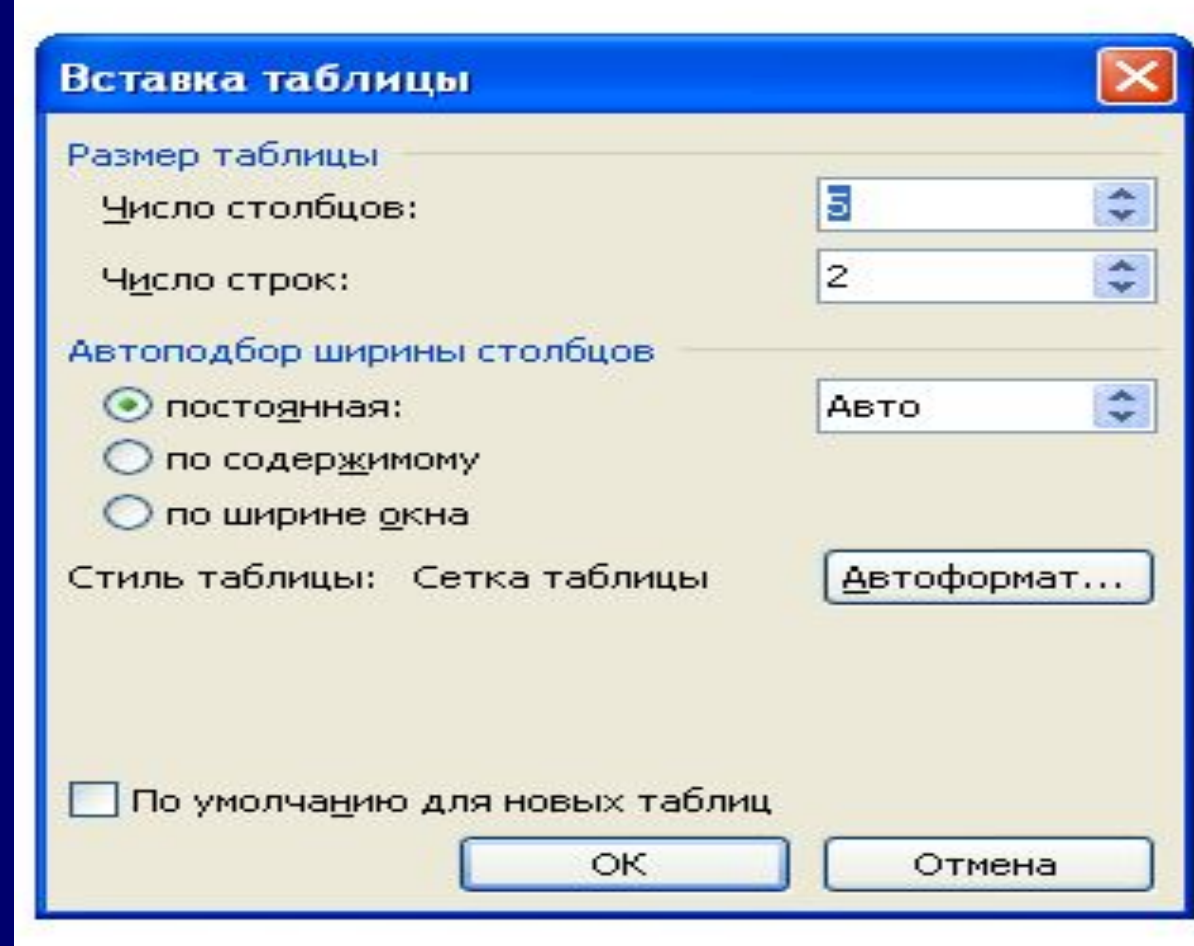

## **С помощью кнопки «Нарисовать таблицу»**

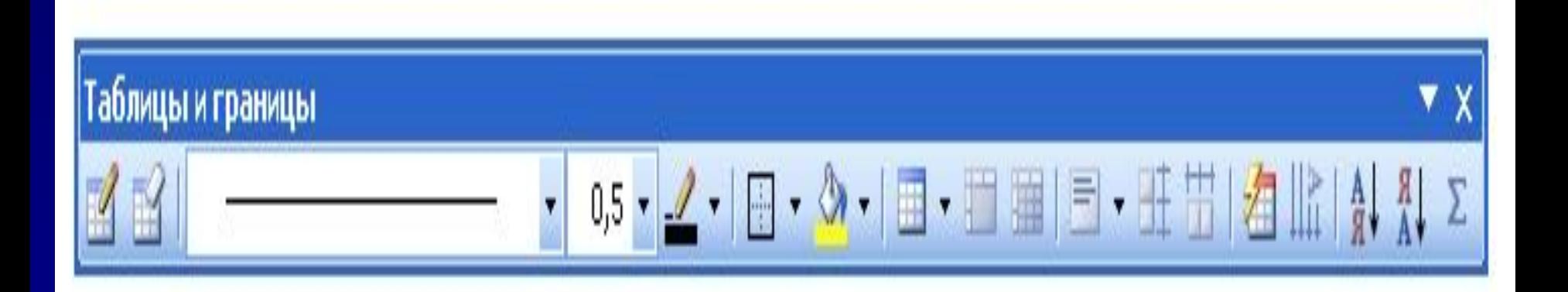

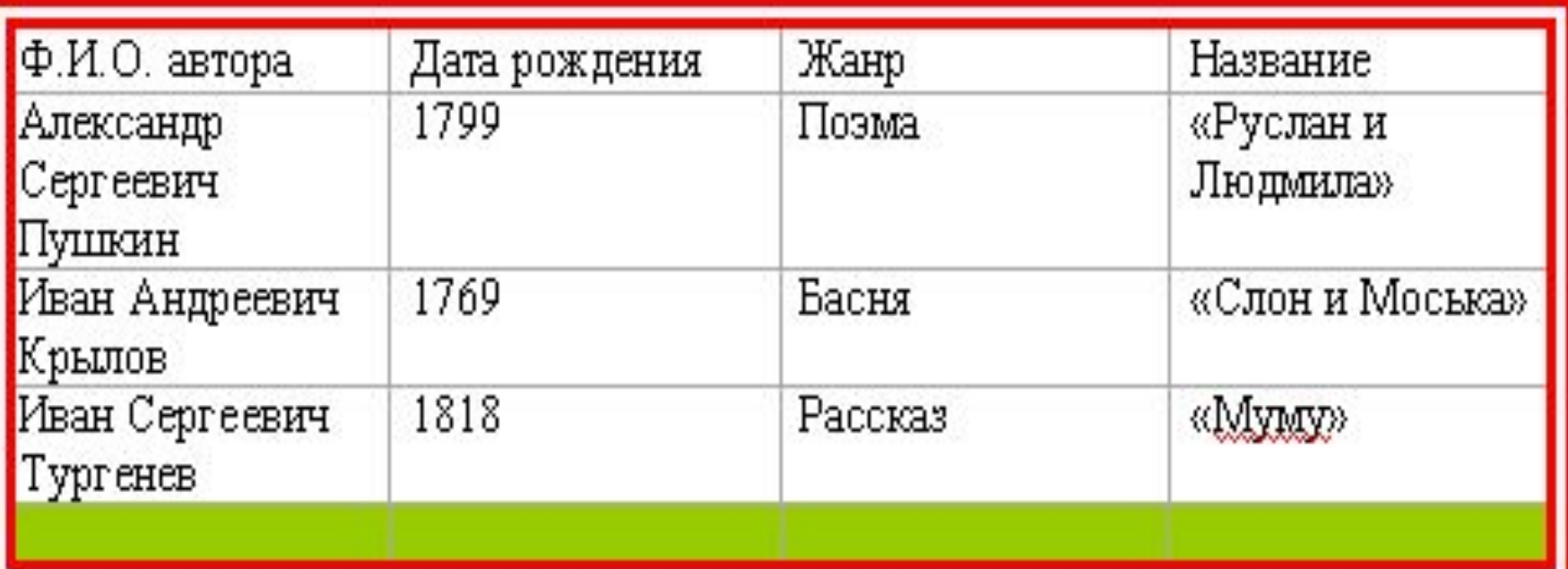

## **Вопросы:**

■ Что нужно сделать, чтобы создать таблицу, посредством диалогового окна?

■ Что вы делали в меню «Вставка таблицы»?

■ Какой клавишей добавить в таблицу строку?